РУКОВОДСТВО ПОЛЬЗОВАТЕЛЯ

# GSM-розетки «L-ДОМОВОЙ-8С»

(версия ПО 0.0.2)

### Назначение

Данное изделие применяется для дистанционного управления бытовым прибором пользователя (обогреватель, освещение, котел, маршрутизатор и т.д. и т.п.) с помощью мобильного телефона. Включение/выключение бытового прибора осуществляется с помощью sms-сообщений и/или тоновых команд в режиме голосового соединения с изделием и/или с помощью мобильного приложения (через интернет или sms). В приборе есть режим периодического автоматического включения и выключения нагрузки, что можно использовать, например, для «имитации присутствия», управляя освещением на объекте. В приборе есть режим работы «по расписанию».

Также можно активировать передачу данных через GPRS на TCP-сервер ОКО для возможности управления прибором через интернет, используя «условно бесплатные» «Android-приложение» или «IOS-приложение», и/или для хранения и анализа полученных данных от прибора, используя программу «Монитор-ОКО».

### Комплектность

Центральный модуль - 1шт. Руководство пользователя - 1шт.

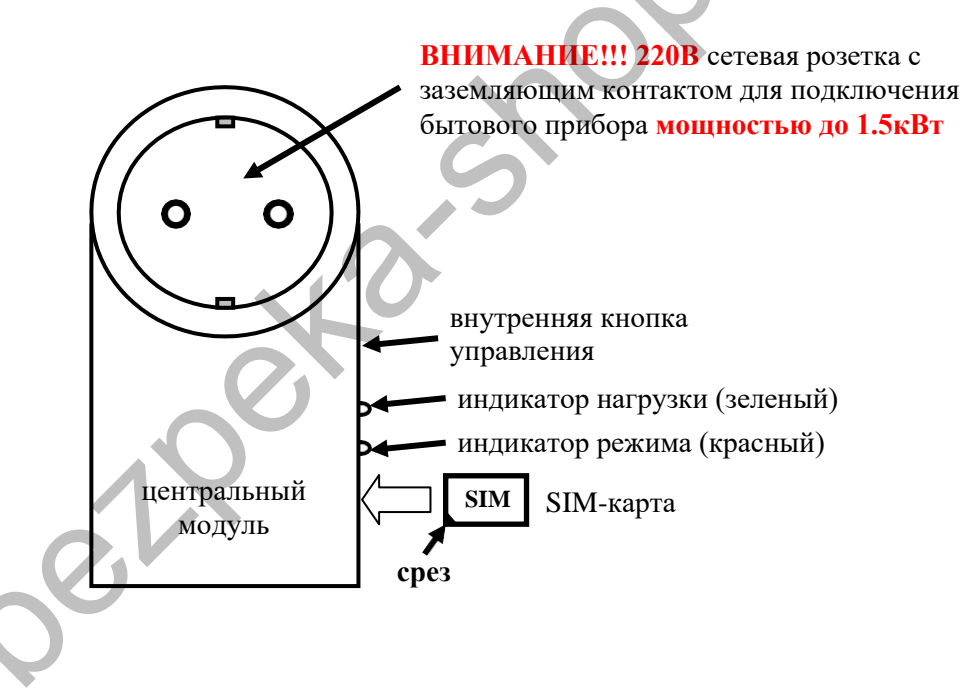

## Подготовка SIM-карты

С помощью мобильного телефона необходимо отключить запрос на ввод PIN-кода SIM-карты, которая будет использоваться в приборе. Поскольку устройство использует голосовой звонок, SMS, GPRS то, позвонив с этой SIM-карты в Call-центр оператора мобильной связи, убедитесь, что все эти сервисы или те, которые Вы будете использовать, активированы! Узнайте также для<br>этой SIM-карты точку доступа APN в Интернет через GPRS. Необходимо узнать информацию о размере и усло тарификации вышеуказанных сервисов, условиях продления строка действия SIM-карты, условиях ее блокировки оператором. Проверьте работоспособность вышеуказанных сервисов на телефоне (sms и звонки проверить как исходящие так и входящие). Зарегистрируйтесь на сайте оператора связи, чтобы всегда иметь возможность удаленно контролировать расходы и изменять настройки SIM-карты (тарифный план, роуминг и др.), например, www.my.kyivstar.net

Внимание! Установку/изъятие SIM-карты в изделие производить только при выключенном питании (вытянуть центральный блок из сети 220В)!

### Включение изделия

После установки в центральный модуль подготовленной SIM-карты необходимо включить сетевую вилку изделия в сеть 220В, после чего красный индикатор режима сделает серию «вспышек» при старте прибора длительностью пару секунд. Необходимо подождать регистрации устройства в сотовой сети около 1 минуты. После регистрации в сети GSM индикатор режима будет делать периодические вспышки: одна – хороший уровень принимаемого сигнала, две – средний, три – низкий.

Подсоедините сетевую вилку бытового прибора (обогреватель, лампа освещения, котел, маршрутизатор и т.д. и т.п.) в гнездо 220В данного изделия.

**ВНИМАНИЕ!!! Номинальная мощность бытового прибора не должна превышать 1.5 кВт.**

### **Минимальная настройка**

**С любого мобильного телефона отправьте sms-сообщение на номер SIM-карты прибора следующего формата 123411+380671234567, где подчеркнутым показано пример номера «Пользователя-1» в международном формате. Этот номер телефона запишется в ячейку «Пользователь-1» энергонезависимой памяти изделия. Теперь с этого телефона можно управлять прибором и на него получать sms-оповещение.**

## **Порядок работы**

Для удаленного управления бытовым прибором необходимо с телефона «Пользователя» позвонить на номер SIM-карты устройства. Для возможности дистанционного управления всего 8 номеров («Пользователь-1..-8») можно предварительно ввести в память прибора. Устройство ответит на звонок «Пользователя» и сделает тональный сигнал, после которого необходимо набрать на клавиатуре **6** (цифра шесть) для «включения бытового прибора» (также включается зеленый индикатор нагрузки) или **5** (цифра пять) для «выключения бытового прибора» (также выключается зеленый индикатор нагрузки). Можно также запросить состояние системы с помощью тоновой команды **2** (цифра два) - в ответ прибор отправит sms о состоянии. При выполнении команды происходит голосовое подтверждение. При отсутствии ввода команды более 60 секунд прибор автоматически прекратит соединение. Входящий звонок с иных номеров прибор отбивает. Прибор контролирует включение 220В и производит sms-оповещение на номера «Пользователь-1..-8». При включении передачи данных на [«ТСР](http://ok.webhop.net/update/monitor/)[сервер ОКО»](http://ok.webhop.net/update/monitor/) все события передаются также на него и на «условно бесплатное» «Android-приложение», используя интернет (GPRS-технология). www.bes[p](https://play.google.com/store/apps/details?id=oko.tm.gsm_socket)e[c](https://play.google.com/store/apps/details?id=oko.tm.gsm_socket)tral.com/networks/mannear-state and the interaction of a subspectral.com/network-homography-beam and the mannear-state and the mannear-state and the mannear-state and the mannear-state and the mannear-state and

При отсутствии 220В прибор не работает.

# **Настройка**

Все sms-команды можно отправлять с любого телефонного номера. В начале sms-сообщения содержится секретный код управления **1234**, состоящий из четырех символов и который можно изменить на иное значение. Далее следует код команды и ее параметр (необязательный и это зависит от кода команды). В одном sms-сообщении можно передать несколько команд, которые необходимо разделить запятой (секретный код 1234 только в начале sms).

#### *Внимание! Все sms-команды содержат ТОЛЬКО латинские символы!*

### **Запись и удаление телефонных номеров**

**12341N***PHONE* где **N** – 1,2..8 – запись номера «Пользователя-**N**» в память прибора, *PHONE* – телефонный номер в международном формате Пользователя-**N**. Предыдущие номера в памяти прибора автоматически перезапишутся на новые значения. Например, **123411+380671111111,12+380672222222,13+380673333333** - в память прибора запишутся номера телефонов +380671111111, +380672222222, +380673333333 в соответствующие ячейки памяти прибора «Пользователь-1,-2,- 3».

**12342N** где **N** – 1,2..8 – удаления «Пользователя-**N**» из памяти прибора. Например, **123422,23** – из памяти прибора удалятся номера Пользователей-2,-3

### **Общие настройки прибора**

**123433***CODE* команда смены секретного кода sms-управления устройством, где **1234** – старый секретный код (заводской), *CODE* – новый секретный код от **0000** до **9999**. Например, **1234330000** запишется новый код **0000**, **1234334321** запишется новый код **4321**.

**1234##***CONFIG* команда основных настроек прибора, *CONFIG* – строка из 4 цифр («0» - выключено, «1» - включено), задающая режим работы прибора.

Первая цифра – вкл/выкл передачу данных на сервер. По умолчанию выключено.

Вторая цифра – вкл/выкл sms-оповещение на Пользователей. По умолчанию включено.

Третья цифра – вкл/выкл «укороченный» цикл sms-оповещения (только на «Пользователей-1..-5»). По умолчанию выключено.

Четвертая цифра – вкл/выкл работу реле нагрузки «по расписанию». По умолчанию выключено. Для работы «по расписанию» необходимо также установить график работы (см. **12341\****TIMETABLE*). Независимо от настроек передачи данных на сервер, происходит автоматическая синхронизация внутренних часов прибора с NTP-сервером через интернет (при необходимости установите также верный APN для sim-карты прибора с помощью команды типа **123463***APN)*. Используется часовой пояс GMT+2 (Киев).

Пример sms-команды с настройками по умолчанию **1234##***0100*

**12341\****TIMETABLE* команда установки почасового графика для работы реле нагрузки «по расписанию» ежесуточно, *TIMETABLE* – последовательность из 24 цифр (0 - выключено, 1 - включено), начиная с 0-го часа и заканчивая 23-им часом. Например, **12341\****111111110000000000000000* активное состояние реле нагрузки с 0 часов до 8 часов утра. Для работы прибора «по расписанию» необходимо включить этот режим (см. **1234##***CONFIG* ).

### Настройки GPRS

123463APN установить точку доступа APN к Интернет через GPRS для SIM-карты прибора. Например, 123463internet

Внимание! В приборе используется автоматическая подстановка стандартной точки доступа APN в Интернет через GPRS для SIM-карт украинских операторов мобильной связи. В случае невозможности установления связи с сервером при автоматической подстановке APN необходимо с помощью соответствующей sms-команды явно прописать необходимую точку доступа.

123464IP установить IP-адрес сервера. Заводское значение ok.webhop.net - это « TCP-сервер ОКО». Например, 123464192.168.1.101

1234\*63USERNAME установить имя пользователя для доступа SIM-карты прибора в интернет через GPRS. Например, 1234\*63taipan

1234#63 PASSWORD установить пароль для доступа SIM-карты прибора в интернет через GPRS. Например, 1234#63taipan 123465 PORT установить PORT сервера. Заводское значение 31200. Например, 12346580

123467ZF команда установки интервала передачи данных на сервер через GPRS, где ZF - от 00 до 99 минут. Заводское значение 10 минут. Например, 12346760 - период передачи 60 минут.

123470 разовый запрос на передачу данных через GPRS на сервер.

### Управление с помощью тоновых сигналов клавиатуры телефона

В режиме голосового соединения «Пользователя» с прибором возможно управление с помощью тонового набора (клавиатура телефона). Длительность нажатия на клавишу не менее 0.5с. При выполнении команды происходит голосовое подтверждение.

Список команл:

- 2 запрос состояния системы, прибор ответит SMS-сообщением
- 5 выключить нагрузку (бытовой прибор)
- 6 включить нагрузку (бытовой прибор)
- 7 запрос на передачу информации о текущем состоянии устройства на сервер
- 8 запрос информации об основных настройках устройства, прибор в ответ пришлет SMS-сообщение
- 9 рестарт центрального модуля (аналог выключения и включения питания прибора)
- # старт/стоп голосового меню

## Управление с помощью sms-команд

#### Внимание! Все sms-команды содержат ТОЛЬКО латинские символы!

### Включение/выключение нагрузки

123405 выключить нагрузку (бытовой прибор)

123406 включить нагрузку (бытовой прибор)

1234releXYnZKI команда установки интервала периодического автоматического включения и выключения РЕЛЕ нагрузки, где XY - длительность состояния ВКЛЮЧЕНО, значения от 00 до 99, n - единица измерения длительности, имеет значение либо m (минуты), либо h (часы). ZK - длительность состояния ВЫКЛЮЧЕНО, значения от 00 до 99, f - единица измерения длительности, имеет значение либо m (минуты), либо h (часы). Заводское значение - 00m00m (выключено автоматическое периодическое включение). Например, 1234 rele45m09h - нагрузка включается на 45 минут, потом на 9 часов выключается и опять повторяется по кругу. Погрешность интервала - приблизительно одна единица.

### Запросы на прибор

123402 прибор отправит обратно sms-ответ о своем состоянии.

123403USSD прибор выполнит USSD запрос, ответ сети в латинице пересылается на отправителя через SMS (в кириллице не работает). Например, 123403\*111# - запрос на Баланс SIM-карты Киевстар, 123403\*112# - запрос на Бонусы SIM-карты Киевстар и др.

123408 прибор отправит обратно sms-ответ о настройках прибора.

### Удаленное обновление версии ПО

1234#60 обновить ПО прибора на заводскую последнюю версию. Используется передача данных через GPRS-технологию. В приборе используется автоматическая подстановка стандартной точки доступа APN в Интернет через GPRS для SIM-карт украинских операторов мобильной связи. В случае невозможности установления связи с сервером ОКО при автоматической подстановке APN необходимо с помощью sms-команды типа 123463APN явно прописать необходимую точку доступа.

## Выключение прибора

Для выключения изделия необходимо выключить его из сети 220В.

## **Сброс настроек прибора**

Чтобы сделать полный сброс настроек прибора в заводские значения необходимо при наличии 220В нажать и удерживать около 5 – 7 секунд внутреннюю кнопку управления центрального модуля на протяжении всей серии коротких «вспышек» внутреннего красного индикатора режима. После того, как индикатор потухнет, внутреннюю кнопку необходимо отпустить. Прибор через несколько секунд автоматически сделает повторный рестарт (серия «вспышек»).

*Внимание! После полного сброса нужно повторить операцию настроек изделия, а именно: внести в память прибора номера пользователей и прочее.*

### **Мониторинг объекта**

Устройство поддерживает передачу данных о событиях на объекте через GPRS на сервер. Если для мониторинга объекта вы выбрали «ТСР-сервер ОКО» (прибор с установками по умолчанию настроен на него), то необходимо на его странице пройти автоматическую регистрацию через выпадающее меню. После регистрации на ваш электронный адрес будет отправлено имя и пароль вашей учетной записи. Просмотр данных осуществляется через специальную программу [«Монитор-ОКО», к](http://ok.webhop.net/update/monitor/publish.htm)оторую необходимо установить на вашем ПК.

После запуска программы и авторизации в ней под вашей учетной записью (в окне авторизации нажмите «Настройки учетной записи» и введите ваши значения), добавьте новый объект. Для этого необходимо на закладке «Объект» в столбце «Код прибора» ввести **IMEI** вашего прибора (например, **123456789012345**), а в столбце «Объект» ввести название, после чего нажать кнопку «Сохранить изменения». После этой процедуры, все события, полученные от этого прибора, начнут сохраняться на сервере и отображаться на закладке «События» после нажатия на клавишу «Обновить данные». Обратите внимание, что данный сервер является платным (1 гривна в день за один прибор) и данные (события, состояние и т.п.) от прибора вы сможете увидеть при ненулевом балансе. При регистрации новой учетной записи начисляется «Бонус» в 30 гривен. Более полную инструкцию по данному серверу можно получить через Меню-Справка-Помощь.

**IMEI** прибора состоит из 15 символов, например, **013227009840343**, который можно получить в ответ на sms-команду **123408** или на тоновую команду **8**. Для включения передачи данных на сервер необходимо в sms-команде настроек прибора **1234##***CONFIG* установить первую цифру равной «1» (см. описание этой команды в разделе **«Общие настройки прибора»**). При включенной передаче прибор передает данные при вкл/выкл розетки, вкл 220В, рестарте и др. Разово передаются данные на сервер по sms-команде **123470** или по тоновой команде **7**. Размер передаваемых данных для одного события составляет до 1кБ, но округление трафика и его тарификация производятся оператором, согласно тарифного плана SIM-карты прибора.

*Внимание! В приборе используется автоматическая подстановка стандартной точки доступа APN в Интернет через GPRS для SIM-карт украинских операторов мобильной связи. В случае невозможности установления связи с сервером при автоматической подстановке APN необходимо с помощью соответствующей sms-команды явно прописать необходимую точку доступа.*

## **Примеры sms-сообщений от прибора**

*Пример ответа на sms-запрос 123402 или тональную команду 2*

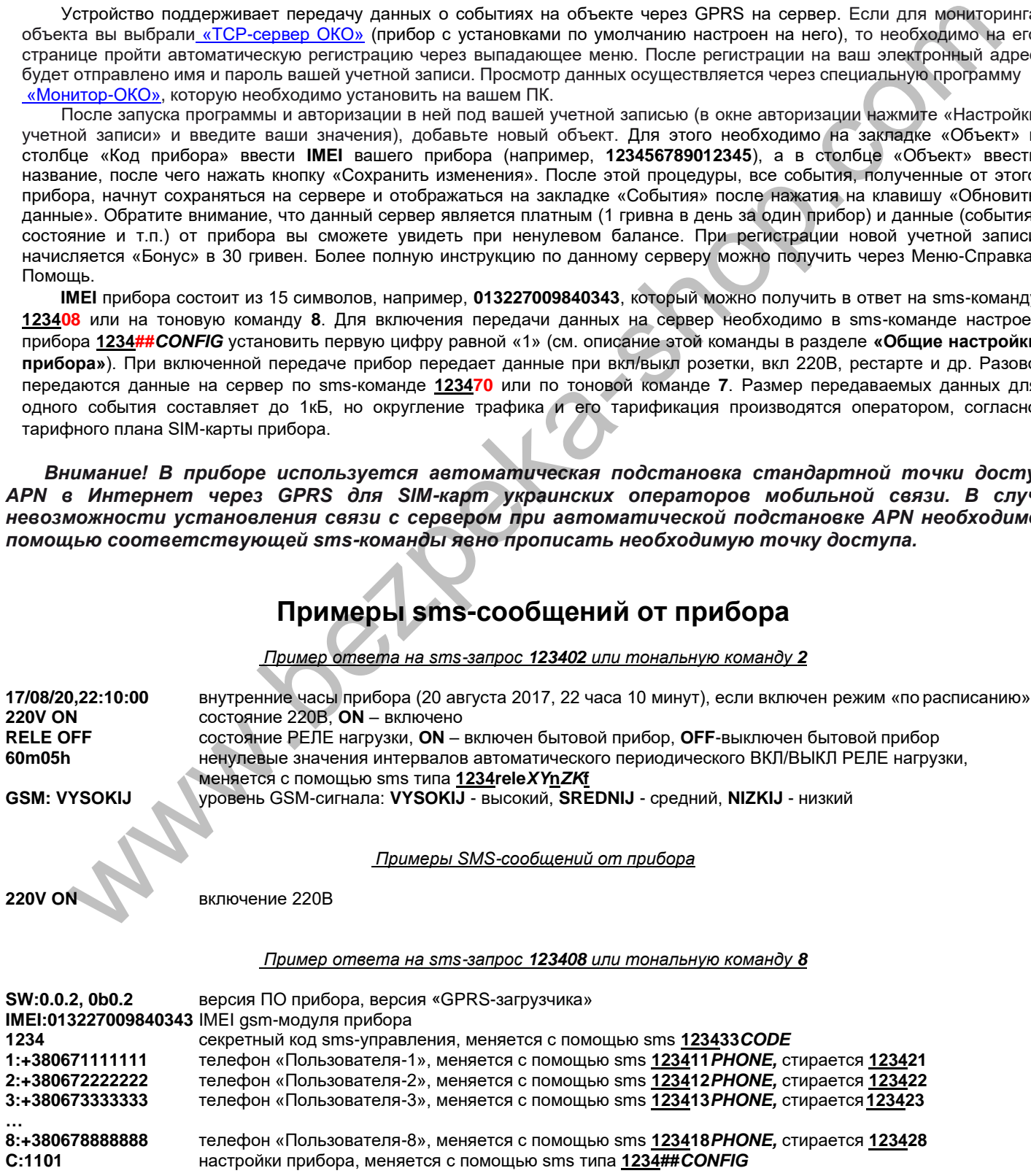

**P:03** интервал в минутах периодической передачи данных на сервер, задается через sms типа **123467ZF IP:192.168.1.101** IP-адрес сервера приема данных, устанавливается через sms типа **123464***IP* **Port:31200** PORT сервера приема данных, устанавливается sms типа **123465***PORT* **APN:internet** APN SIM-карты прибора для доступа в интернет, если он устанавливался через sms типа **123463***APN*  **User:taipan** имя пользователя для доступа в интернет, если установлено через sms типа **1234\*63***USERNAME*  **Pass:taipan** пароль для доступа в интернет, если установлено через sms типа **1234#63***PASSWORD* **Timetable:** график работы «по расписанию», устанавливается через sms типа **12341\****TIMETABLE*  **00111000** с 0-го часа до 7-го часа ( 0 – выключено, 1 – включено) **10101000** с 8-го часа до 15-го часа ( 0 – выключено, 1 – включено) **01111000** с 16-го часа до 23-го часа ( 0 – выключено, 1 – включено)

## **Мобильное приложение**

Для удобного управления прибором через sms-сообщения или интернет можно использовать [«условно бесплатное»](https://око.укр/news/news_oplata-za-internet-v-app-oko/) [«Android-приложение»](https://play.google.com/store/apps/details?id=oko.tm.gsm_socket) или [«IOS-приложение»](https://itunes.apple.com/ua/app/oko-control/id1281035055). Для работы мобильного приложения через интернет необходимо, чтобы прибор был настроен на

[«ТСР-сервер ОКО»](http://ok.webhop.net/update/monitor/) (прибор с установками по умолчанию настроен именно на него), а в настройках мобильного приложения необходимо ввести **IMEI** прибора, который состоит из 15 символов, например, **013227009840343**. Его можно получить в ответ на sms-команду **123408** или на тоновую команду **8**. Также необходимо в приборе включить передачу данных на сервер с помощью конфигурационной sms-команды типа **1234##***CONFIG* , где необходимо установить первую цифру равной «1» (см. описание этой команды в разделе **«Общие настройки прибора»**). был напровение при собстании по умолчивым вестроне именно на евро, а в настройски мобильного при собстании и и собстании и собстании и собстании и собстании и собстании и собстании и собстании и собстании и собстании и с

## **Технические характеристики**

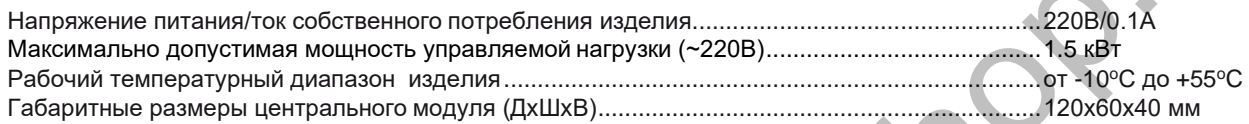

## **Ограничение ответственности**

Производитель несёт ответственность только в рамках гарантийных обязательств за работу самого устройства и не берёт на себя ответственность за качество его установки, монтажа, сервиса сотового оператора, прохождение радиосигнала и т.д. Также производитель не несёт ответственности за любой ущерб, полученный от использования системы, как для его владельца, так и для третьих лиц.

Вся ответственность за использование системы возлагается на пользователя.

# **Гарантийные обязательства**

Производитель берет на себя обязательства по гарантийному ремонту устройства в течение 1 года с момента продажи при отсутствии:

- механических повреждений,

- повреждений, вызванных попаданием на устройство влаги и грязи,

- электрических повреждений (пробой высоковольтным разрядом, неправильный монтаж устройства, приведший к электрическому повреждению компонентов).

Производитель осуществляет бесплатный гарантийный ремонт или замену устройства на аналогичное по своему усмотрению.

Положение ограниченной гарантии в полном объеме представлено на странице http://око.укр/privacy/

Адрес производителя: Украина, г. Киев, ул. Полковника Шутова, 9А, офис 119 Контактный телефон: +38-044-331-68-74 Сайт: **http://око.укр**

Дата продажи:

Название торгующей организации: МП